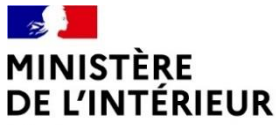

# Gestion des procurations à compter de janvier 2022

1) Déterritorialisation des procurations 2) « MaProcuration » Phase 2

> *Présentation Décembre 2021*

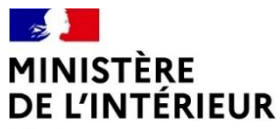

## Gestion des procurations à compter de janvier 2022 : « déterritorialisation »

#### Gestion des procurations à compter de **'INTÉRIEUR** janvier 2022 (1/4) Égalité

L'article 112 de la loi du 27 décembre 2019 relative à l'engagement dans la vie locale et à la proximité de l'action publique prévoit l'entrée en vigueur de la réforme dite de « déterritorialisation des procurations », à compter du <sup>1er</sup> janvier 2022.

A compter du 1<sup>er</sup> janvier 2022, un électeur pourra donner procuration à un électeur inscrit sur les listes électorales d'une autre commune. Toutefois, le mandataire devra toujours se rendre dans le bureau de vote du mandant pour voter à sa place.

Pour permettre cette déterritorialisation des procurations, toutes les procurations (faites via la téléprocédure Maprocuration ou via Cerfa papier) seront désormais centralisées dans le Répertoire électoral unique (REU).

Les contrôles (inscription sur la liste électorale, plafond de procurations par mandataire..) qui étaient préalablement réalisés par chaque commune seront automatisés dans le REU.

Les différents livrables, dont les listes d'émargement et les registres de procurations tenus par les maires, seront mis à jour de façon automatique par le REU et accessibles par les communes par l'application ELIRE ou leur logiciel éditeur.  $\overline{3}$ 

### Gestion des procurations à compter de L'INTÉRIEUR janvier 2022 (2/4)

Égalité Fraternite

> Le numéro national d'électeur (NNE) du mandant et du mandataire devront être renseignés. Celui-ci est mentionné sur la carte d'électeur (ancienne ou nouvelle) et sera disponible sur le module « interroger sa situation électorale » de servicepublic.fr (ISE) à compter de janvier 2022 : https://www.servicepublic.fr/particuliers/vosdroits/services-en-ligne-et-formulaires/ISE

Ce module ISE présentera à compter de janvier 2022, outre le numéro national d'électeur (NNE), les informations concernant les procurations de l'électeur (données et / ou reçues).

**SPERIES** Il ne faut pas confondre le numéro national d'électeur qui est unique, propre à chaque électeur et stable dans le temps (8 ou 9 chiffres le plus souvent) avec le numéro d'ordre, qui lui n'est pas unique et peut évoluer dans le temps (généralement 4 chiffres maximum) Le nombre de procurations maximal par mandataire est de une procuration établie en France. Ce plafond est porté à 2, si une des deux procurations au moins est établie à l'étranger.

### **MINISTÈRE DE L'INTÉRIEUR** Égalité

Fraternité

# Gestion des procurations à compter de janvier 2022 (3/4)

Les implications pour les deux types de procuration sont les suivantes :

### Pour les procurations faites par la téléprocédure Maprocuration :

Le « portail Mairie » de Maprocuration est supprimé. Les procurations dématérialisées sont transmises directement au REU après établissement par l'autorité habilitée (policier, gendarme ou agent du ministère des affaires étrangères). La mairie reçoit la procuration sur son portail ELIRE ou dans son logiciel éditeur.

L'enregistrement et le contrôle des procurations dématérialisées dans le REU se fait donc automatiquement (transfert automatisé des données de Maprocuration dans le REU).

### Pour les procurations papier :

Toutes les procurations établies par Cerfa papier doivent être saisies par la commune, dès réception en mairie, dans le portail ELIRE ou dans le logiciel éditeur. Si une commune reçoit une procuration papier dans les jours précédant le scrutin, elle doit non seulement saisir la procuration dans le REU, de manière impérative, afin d'en vérifier la validité (contrôle de l'inscription sur une liste électorale et du plafond de procurations par mandataire via le REU) mais aussi reporter l'information sur la liste d'émargement si celle-ci ne peut être rééditée. 5

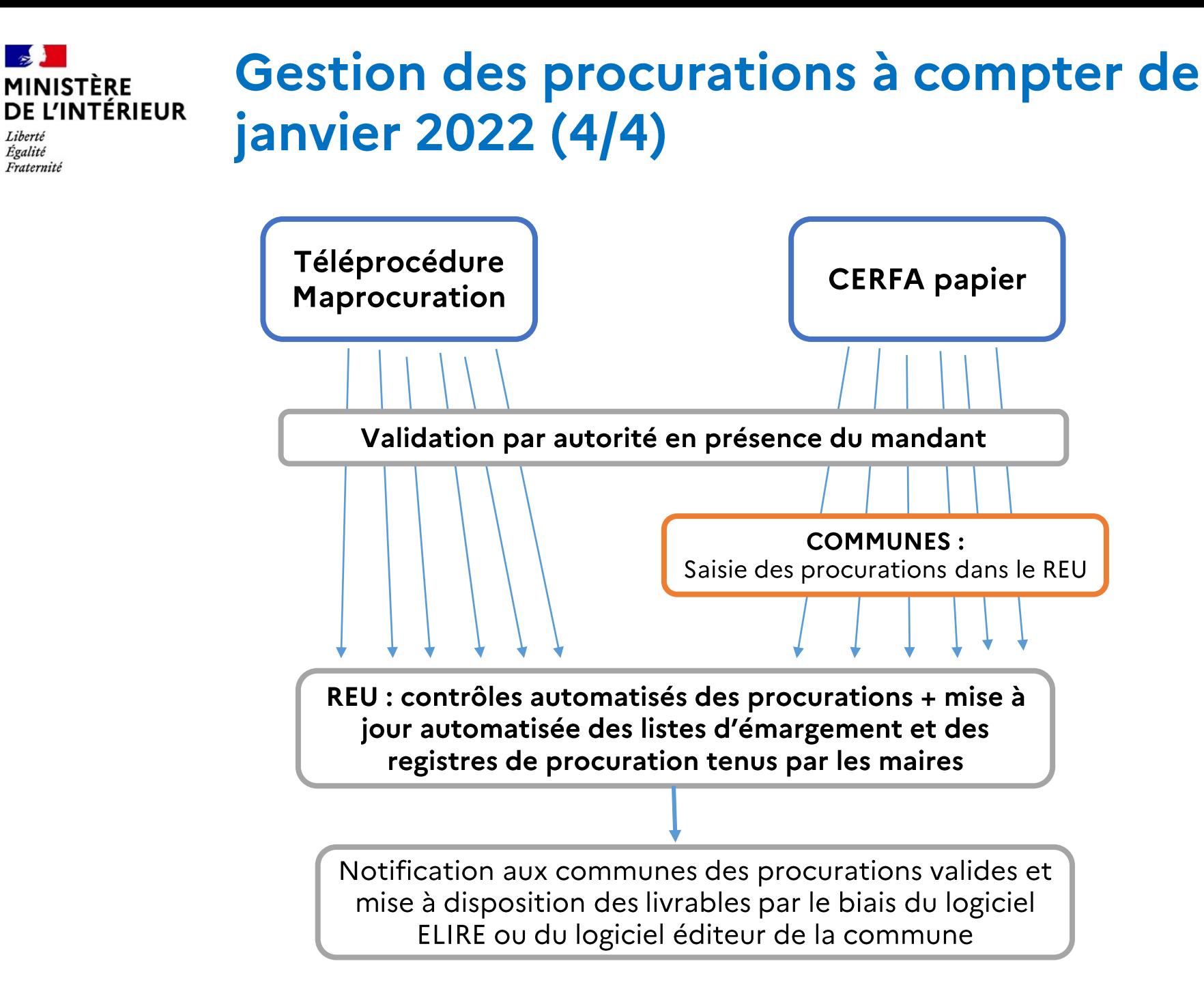

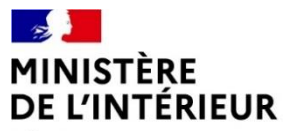

## **Procurations par CERFA papier**

### **Nouveau Cerfa procurations (1/3)** DE L'INTÉRIEUR

Égalité Fraternité

MINISTÈRE

Les nouveaux projets de Cerfa sont stabilisés : ils seront au format A4 - 2 Cerfas (en ligne 14952\*03 et cartonné n°12668\*03 identiques sur le fond, seul le format change) pour l'ensemble des électeurs hors Nouvelle-Calédonie - 2 nouveaux Cerfas (en ligne 16199\*01 et cartonné 16200\*01) si mandant et/ou mandataire sont inscrits sur des listes de Nouvelle-Calédonie. Une circulaire spécifique précisera les conditions d'établissement des procurations pour ces électeurs.

Les nouveaux Cerfas cartonnés sont en cours d'impression par l'Imprimerie nationale ; ils seront diffusés, via les préfectures, dans les commissariats et brigades de gendarmerie à compter de la 3<sup>ème</sup> semaine de janvier. Dans cette attente :

- Les Cerfas en ligne seront téléchargeables dès le 1<sup>er</sup> janvier 2022 sur le site service-public.fr
- Les usagers pourront faire des demandes via Maprocuration (42 % des procurations lors des scrutins de juin 2021)

A compter du 1er janvier 2022, les Cerfa 14952\*02 et 12668\*01, actuellement en vigueur, ne seront plus valables. Les stocks de CERFA cartonnés 14952\*02 doivent être détruits. Toute procuration établie sur un formulaire 14952\*02 ou 12668\*01 à compter du 1<sup>er</sup> janvier 2022 ne doit pas être prise en compte par les communes.

# **Nouveau Cerfa procurations (2/3)**

Liberté Égalité Fraternité

MINISTFRF

DE L'INTÉRIEUR

### Les principales modifications sont les suivantes :

- l'adresse personnelle n'est plus nécessaire pour identifier le mandant ou le mandataire, qui seront identifiés grâce à leur numéro national d'électeur (NNE). Les adresses postales disparaissent donc du nouveau CERFA ;
- le mandant devra indiquer sur les Cerfas son NNE ainsi que celui de son mandataire. L'électeur pourra récupérer son NNE soit sur sa carte d'électeur soit sur le module « interroger sa situation électorale » (ISE) de service-public (à compter de janvier 2022).

## **Nouveau Cerfa procurations (3/3)**

Liberté Égalité Fraternité

**MINISTÈRE** 

DE L'INTÉRIEUR

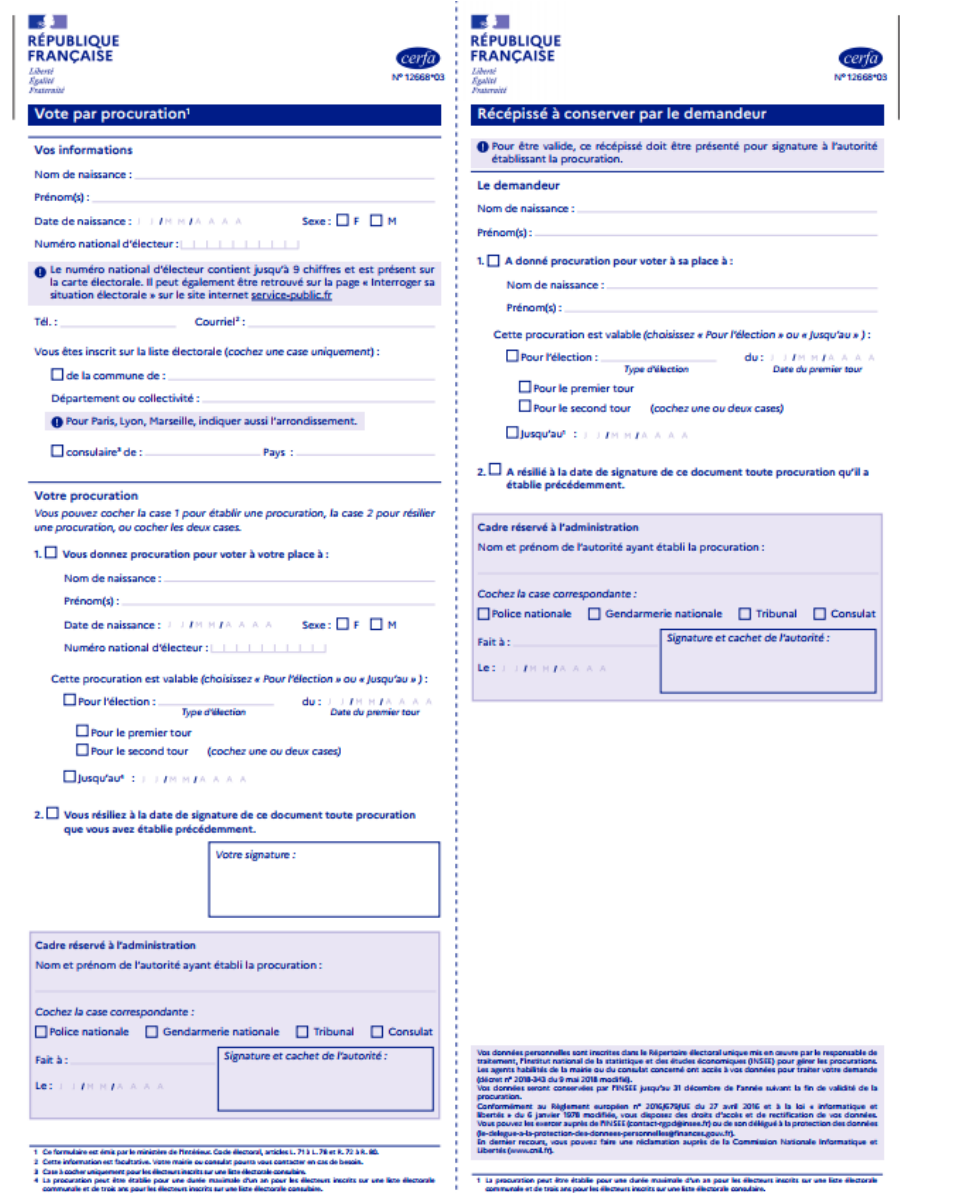

#### Saisie du Cerfa dans le REU MINISTÈRE DE L'INTÉRIEUR

Liberté Égalité Fraternité

Les procurations établies par CERFA papier doivent impérativement être saisies dans le REU pour que toutes les vérifications (bonne inscription / plafond..) puissent être réalisées. Sont à saisir dans le REU : NNE des mandants et mandataires, dates de validité de la procuration, informations concernant l'autorité d'établissement. Exemple de l'écran de saisie dans le REU (à partir du logiciel ELIRE) :

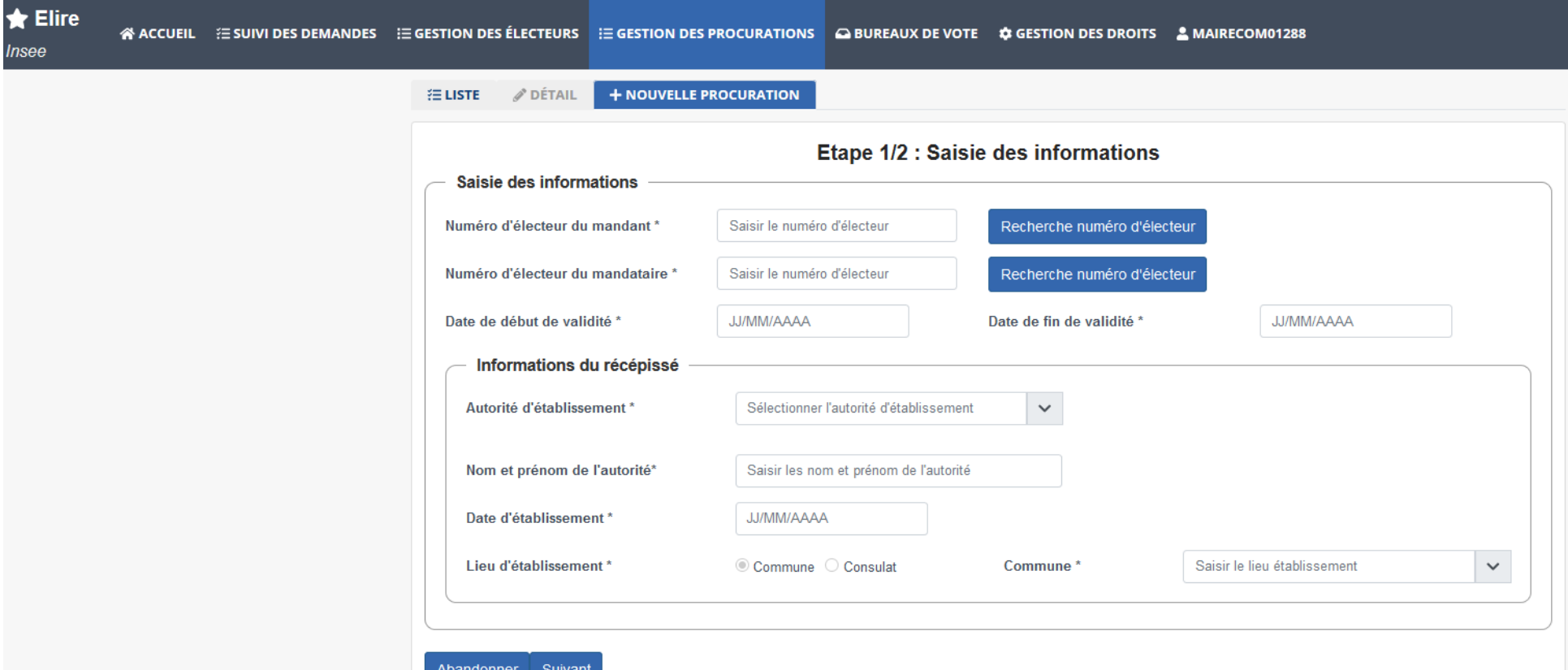

 $11$ 

![](_page_11_Picture_0.jpeg)

## Refonte des cartes électorales

### Refonte des cartes électorales (1/3) **DE L'INTÉRIEUR**

Libert Égalité Fraternité

- Une refonte des cartes électorales (cartes d'électeur) aura lieu avant la séquence électorale 2022.
- $\bullet$ • La dernière a eu lieu en 2019 à l'occasion de la mise en place du REU. Il s'agira de la première refonte des listes électorales depuis que la date limite d'inscription sur les listes a été fixée au sixième vendredi précédant le scrutin.
- · Cette refonte sera l'occasion de mettre en valeur le numéro national d'électeur (NNE), qui sera désormais une information nécessaire pour l'établissement des procurations.

#### Refonte des cartes électorales (2/3) **MINISTÈRE** DE L'INTÉRIEUR

Liberté Égalité Fraternité

![](_page_13_Picture_19.jpeg)

#### Refonte des cartes électorales (3/3) **MINISTÈRE** DE L'INTÉRIEUR

Liberté Égalité Fraternité

![](_page_14_Picture_18.jpeg)

![](_page_15_Picture_0.jpeg)

## **Procurations par Maprocuration : Phase 2 à** compter de janvier 2022

# **Maprocuration: Succès de la Phase 1**

• Entre le 6 avril (date de mise en service) et le dimanche 27 juin inclus, 300 000 procurations ont été validées par le biais de la nouvelle téléprocédure Maprocuration (www.maprocuration.gouv.fr) suite au déplacement de l'électeur en commissariat de police ou brigade de gendarmerie. Les 2/3 de ces procurations ont été validées entre le 14 et le 27 juin.

DE L'INTÉRIEUR

Liberté Égalité Fraternité

- •<br>•<br>• . Au total, les procurations établies avec la téléprocédure Maprocuration représentent 42 % des 700 000 procurations établies par les forces de l'ordre entre le 1<sup>er</sup> janvier et le 27 juin 2021.
- · La démarche recueille la note de 9,4 sur 10 auprès des électeurs ayant utilisé la téléprocédure (près de 14 000 avis).

### **Maprocuration – Les nouveautés de la Phase 2 L'INTÉRIEUR**

Une nouvelle version de la télé-procédure est mise en service le 3 janvier 2022. Les objectifs de « Maprocuration - phase 2 » sont :

Égalité Fraternité

- De permettre à un électeur de donner procuration à un électeur inscrit dans une autre commune;
- D'automatiser les contrôles de validité des procurations effectués par les mairies  $\bullet$ jusque décembre 2021 (via l'interconnexion au répertoire électoral unique - REU ; le portail « Maprocuration » dédié aux communes sera supprimé) ;
- D'ouvrir l'accès au télé-service aux électeurs inscrits sur une liste électorale consulaire (Français de l'étranger) ;
- De proposer le développement d'une nouvelle fonctionnalité de la téléprocédure permettant la résiliation d'une procuration en ligne ;
- D'offrir un mode d'authentification alternatif à « FranceConnect » pour les électeurs néo-calédoniens, via NCConnect.

#### **Maprocuration - Les nouveautés de la Phase 2 MINISTÈRE** DE L'INTÉRIEUR

Liberté Égalité Fraternité

> Le dispositif « Maprocuration » vise à simplifier la démarche d'établissement des procurations de vote. Il s'agit toujours pour cette seconde phase d'une dématérialisation partielle. Le passage devant un policier ou un gendarme (ou désormais un agent consulaire) demeure nécessaire.

> La télé-procédure reste complémentaire de la procédure papier actuelle. Elle permettra de diminuer substantiellement le temps nécessaire à l'établissement des procurations de vote pour l'ensemble des acteurs de la chaîne. Dans le cadre de cette Phase 2, les communes n'auront plus aucune action à effectuer pour les procurations dématérialisées.

![](_page_18_Figure_4.jpeg)

Comment ça marche?

### **MINISTÈRE DE L'INTÉRIEUR**

# **Maprocuration - phase 2**

Liberté Égalité Fraternité

6

### Processus fonctionnel (hors Nouvelle-Calédonie)

![](_page_19_Figure_4.jpeg)

Un courriel est envoyé au mandant pour lui confirmer la validité de sa demande (ou l'informer d'une invalidité)

![](_page_19_Picture_6.jpeg)

![](_page_19_Picture_7.jpeg)

procuration ou de résiliation. Un courriel est

envoyé au mandant contenant un récépissé

avec le nom/prénom/qualité de l'agent et la date de la validation.

validée, les données d'identité du mandant

s'affichent.

#### **Maprocuration Phase 2: MINISTÈRE** DE L'INTÉRIEUR **4 étapes simples pour faire sa demande en ligne**

Liberté Égalité Fraternité

![](_page_20_Figure_2.jpeg)

21

### **Maprocuration: Focus sur l'étape 3**

![](_page_21_Figure_1.jpeg)

![](_page_22_Picture_0.jpeg)

Égalité Fraternité

# **Maprocuration Phase 2: Que se passe-t-il une fois la demande saisie?**

### **Et ensuite …**

- $\checkmark$  Une référence à 6 caractères (XX11X1) est envoyée par courriel à l'usager  $\boxtimes$  envoi courriel
- L'usager se présente au commissariat, à la gendarmerie ou au consulat de son choix avec cette référence et une pièce d'identité pour faire valider sa demande de procuration. *envoi courriel*
- $\checkmark$  La procuration est transmise automatiquement au répertoire électoral unique (REU) qui procède aux vérifications de façon automatisée. *envoi courriel*

![](_page_23_Picture_0.jpeg)

Égalité Fraternité

# **Maprocuration - le support**

### Support électeurs:

- Foire aux questions du site maprocuration.gouv.fr •
- Adresse de messagerie du support : maprocuration@interieur.gouv.fr  $\bullet$

### **Support communes:**

- Foire aux questions du site maprocuration.gouv.fr •
- Préfectures •

![](_page_24_Picture_0.jpeg)

## **Synthèse : Ce qui change pour l'électeur et les** communes en matière de procurations à compter de janvier 2022

### **MINISTÈRE** DE L'INTÉRIEUR

# Ce qui change pour l'électeur

#### Liberté Égalité Fraternité

- Un électeur peut donner procuration à un électeur inscrit sur les listes électorales d'une autre commune que la sienne. Le mandataire devra cependant toujours se rendre dans le bureau de vote du mandant pour voter à sa place.
- Un nouveau modèle de Cerfa doit être renseigné pour établir ou résilier une procuration ; si les adresses postales ne sont plus demandées, le mandant doit communiquer son numéro national d'électeur (NNE) ainsi que celui de son mandataire.
- L'électeur peut retrouver son NNE sur sa carte électorale mais aussi sur le module « interroger sa  $\blacksquare$ situation électorale » (ISE) de service-public.fr (à compter de janvier 2022)
- Le module ISE permet également à tout électeur de retrouver les informations concernant les  $\blacksquare$ procurations qu'il a données ou qu'il a reçues.

### Téléprocédure « Maprocuration » : les fonctionnalités de la téléprocédure sont enrichies

- L'électeur est informé, dès la saisie de sa demande, de la validité des données renseignées ; la validité de sa procuration est confirmée par courriel quelques minutes après son passage devant une autorité habilitée (policier, gendarme, agent consulaire).
- L'électeur peut désormais demander en ligne la résiliation de la ou des procurations qu'il a données.  $\blacksquare$ Comme pour une demande de procuration, il doit ensuite se déplacer devant une autorité habilitée pour faire vérifier son identité et valider la demande.
- Les Français de l'étranger peuvent désormais utiliser Maprocuration.
- En plus des commissariats de police et brigades de gendarmerie, les demandes de procurations dématérialisées peuvent être validées dans les consulats.
- Les électeurs néo-calédoniens peuvent s'authentifier via NCConnect.  $\blacksquare$

Attention : pour demander comme pour résilier une procuration, le déplacement physique de l'électeur 26 devant une autorité habilitée demeure indispensable

#### **MINISTÈRE** DE L'INTÉRIEUR Liberté

Égalité Fraternité

# Ce qui change pour les communes

- Toutes les procurations (qu'elles soient faites via la téléprocédure Maprocuration ou via Cerfa papier) sont centralisées dans le Répertoire électoral unique (REU) : les contrôles (inscription sur la liste électorale, plafond de procurations par mandataire) qui étaient préalablement réalisés par chaque commune seront automatisés dans le REU.
- Les différents livrables, dont les listes d'émargement et le registre des procurations tenus par les maires, sont mis à jour de façon automatique.
- Le mandataire ne doit plus nécessairement être informé par la commune en cas d'invalidité pour cause d'atteinte du plafond prévu à l'article L. 73 du code électoral. C'est au mandant qu'incombe cette responsabilité.
- Pour les procurations faites par la téléprocédure Maprocuration :  $\circ$ 
	- Le portail Mairie de Maprocuration est supprimé ; les procurations dématérialisées sont transmises directement au REU après établissement par l'autorité habilitée. La mairie reçoit la procuration sur son portail ELIRE ou dans son logiciel éditeur.
	- L'enregistrement et le contrôle des procurations dématérialisées dans le REU se fait donc automatiquement (injection des données de Maprocuration dans le REU).
- Pour les procurations papier:  $\circ$ 
	- Toutes les procurations établies par Cerfa papier doivent être saisies par la commune, dès réception en mairie, dans le portail ELIRE ou dans le logiciel éditeur.
	- Cela vaut pour toutes les procurations papier, y compris celles reçues tardivement. Si une commune  $\blacksquare$ reçoit une procuration papier dans les jours précédant le scrutin, elle doit non seulement saisir la procuration dans le REU, de manière impérative afin de permettre le contrôle de sa validité (plafond, inscription sur une liste électorale) mais aussi reporter l'information sur la liste d'émargement si celle-ci ne peut être rééditée.